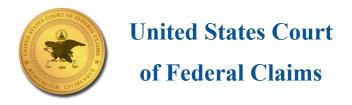

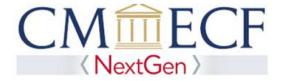

## Register for an Individual PACER Account

As of August 26, 2019, attorneys will no longer be able to use shared office PACER accounts to access United States Court of Federal Claims documents online. Attorneys who are members of the Court of Federal Claims' bar and who already have electronic filing access will need to create and use individual PACER accounts to continue accessing court filings.

- 1. Go www.pacer.gov
- 2. Select Register from the main menu bar, then click Start.
- 3. Click View as the registration type to begin the registration process.

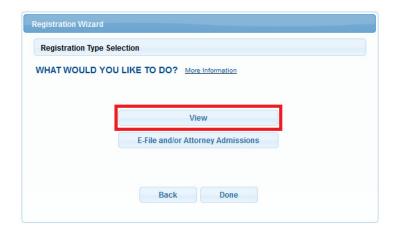

4. Complete the personal information and account information pages. For account creation assistance please contact the PACER Service Center at 800-676-6856.